# Всегоо. Д  $\overline{\mathbf{O}}$

## **API Взаимодействия с POS-Online: фронт «Всегда Да»**

*2.3*

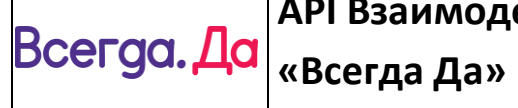

## API Взаимодействия с POS-Online: фронт

Всегда Да 2024

### Содержание

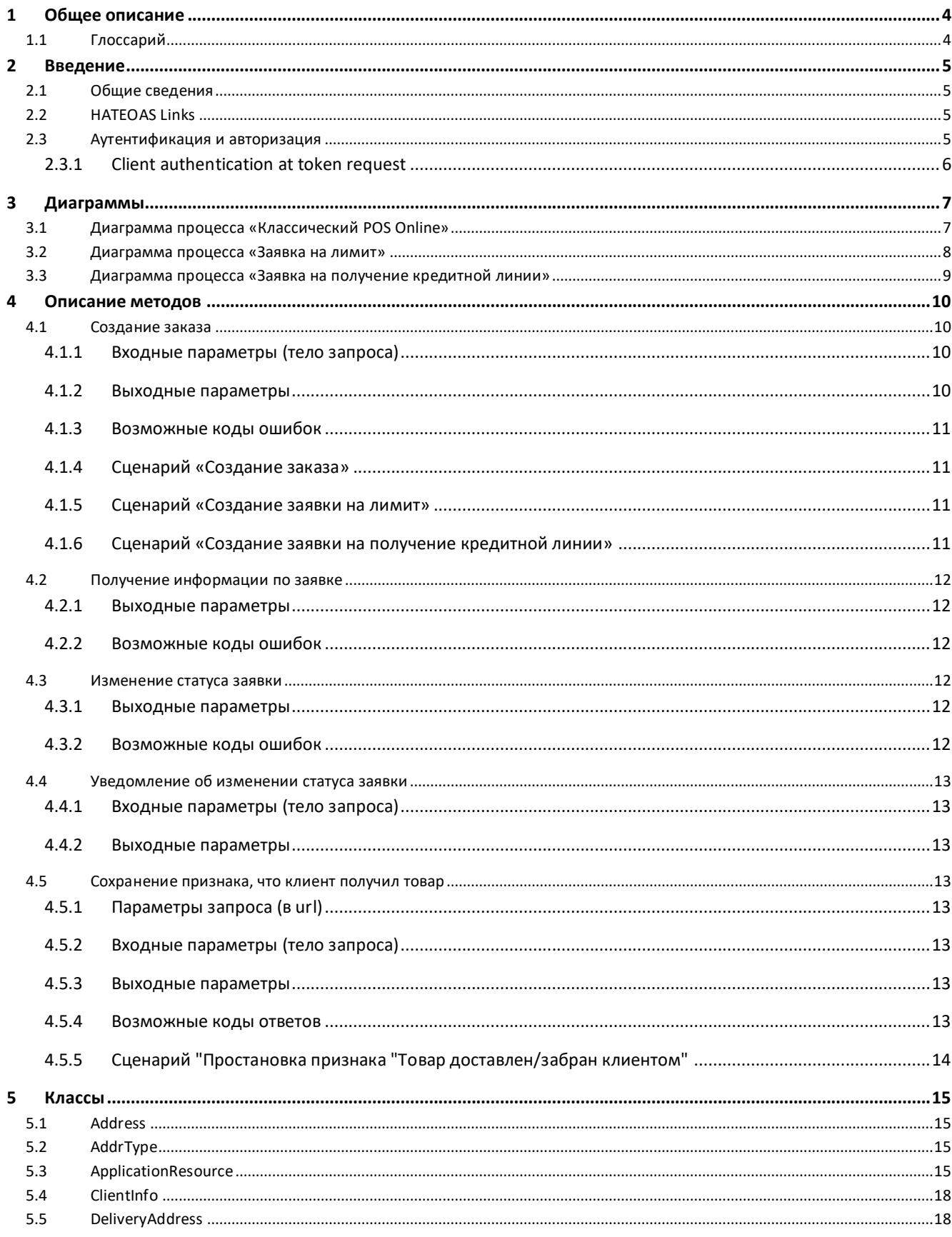

## **«Всегда Да»**

## **API Взаимодействия с POS-Online: фронт**

#### **Всегда Да** *2024*

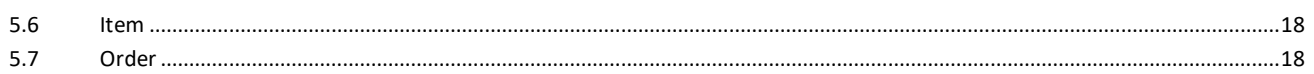

#### **История изменений**

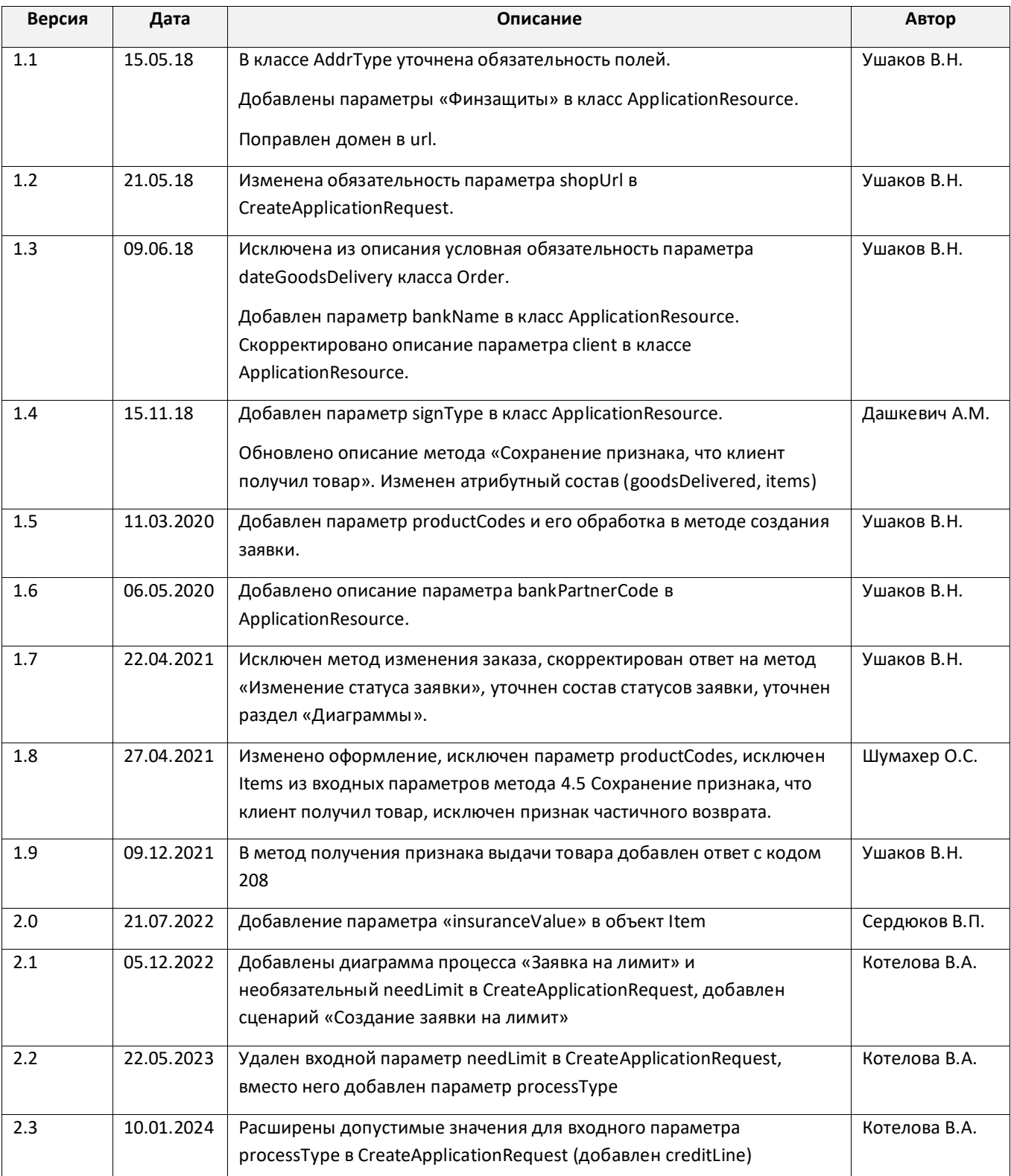

## **«Всегда Да»**

## **API Взаимодействия с POS-Online: фронт**

**Всегда Да** *2024*

#### <span id="page-3-0"></span>**1 Общее описание**

#### <span id="page-3-1"></span>**1.1 Глоссарий**

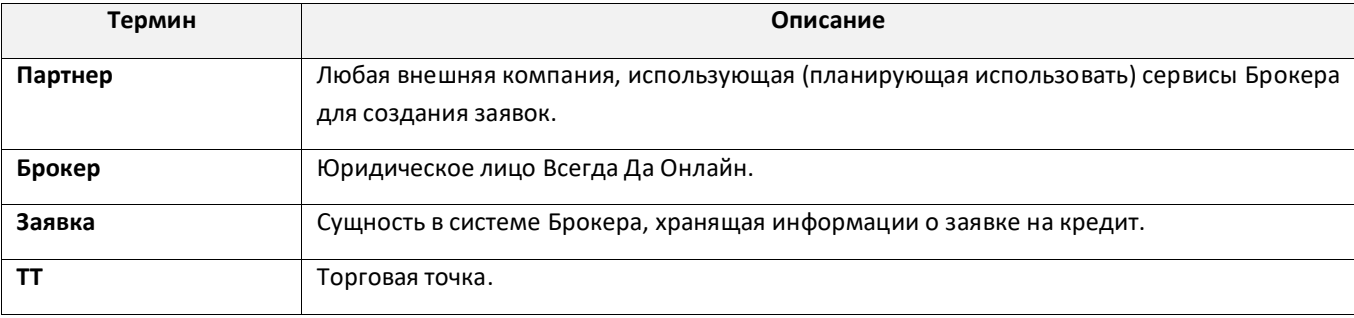

**Всегда Да** *2024*

#### <span id="page-4-0"></span>**2 Введение**

Данный документ описывает порядок взаимодействия с Брокером «Всегда Да» (далее Брокер) для оформления заказа в кредит по короткой заявке или заявки на лимит.

#### <span id="page-4-1"></span>**2.1 Общие сведения**

Брокер предоставляет Партнерам **RESTful API** для передачи данных и работы над данными. Обмен данными осуществляется в рамках сессии, инициируемой HTTPS-запросом.

В каждом запросе Партнер работает с **ресурсом**. Ресурсом является заявка на кредит, и все действия выполняются непосредственно с этим ресурсом.

В выходных параметрах каждого метода присутствует блок со ссылками на допустимые действия с ресурсом на данный момент времени ([HATEOAS](#page-4-2) Links).

Каждый URL имеет следующую структуру:

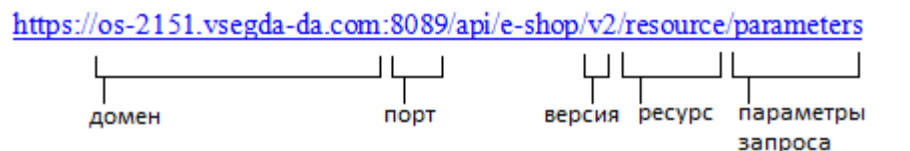

#### <span id="page-4-2"></span>**2.2 HATEOAS Links**

HATEOAS (Hypertext As The Engine Of Application State) provides a way to interact with the REST HCE API entirely through hyperlinks. Each API response contains the array of links objects (if requested resource is available).

Links object:

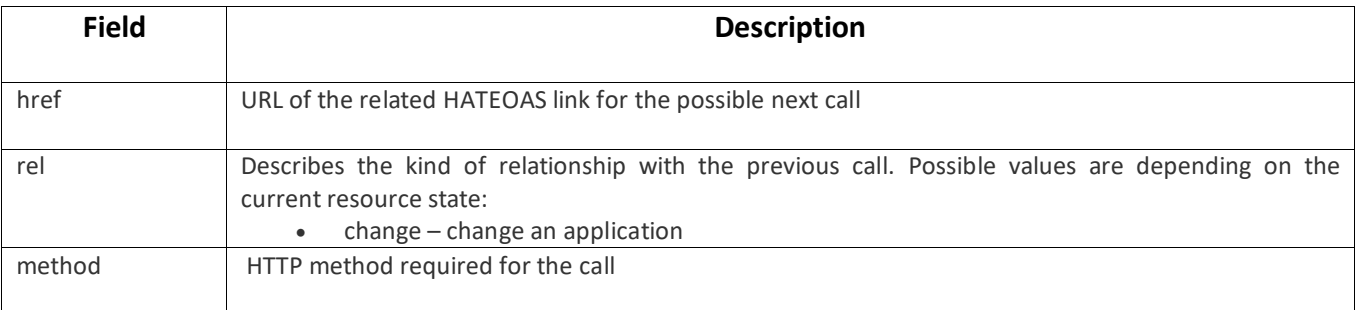

#### <span id="page-4-3"></span>**2.3 Аутентификация и авторизация**

Для авторизации используется протокол OAuth2. Протокол описан в RFC 6749[: http://tools.ietf.org/html/rfc6749.](http://tools.ietf.org/html/rfc6749)

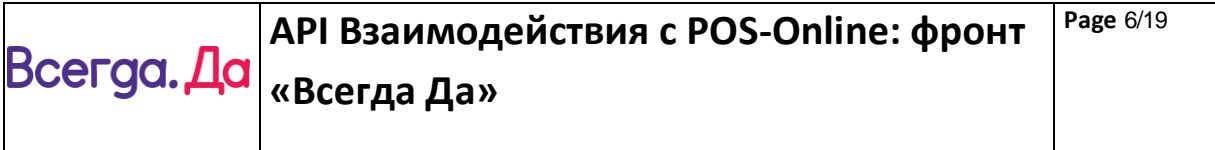

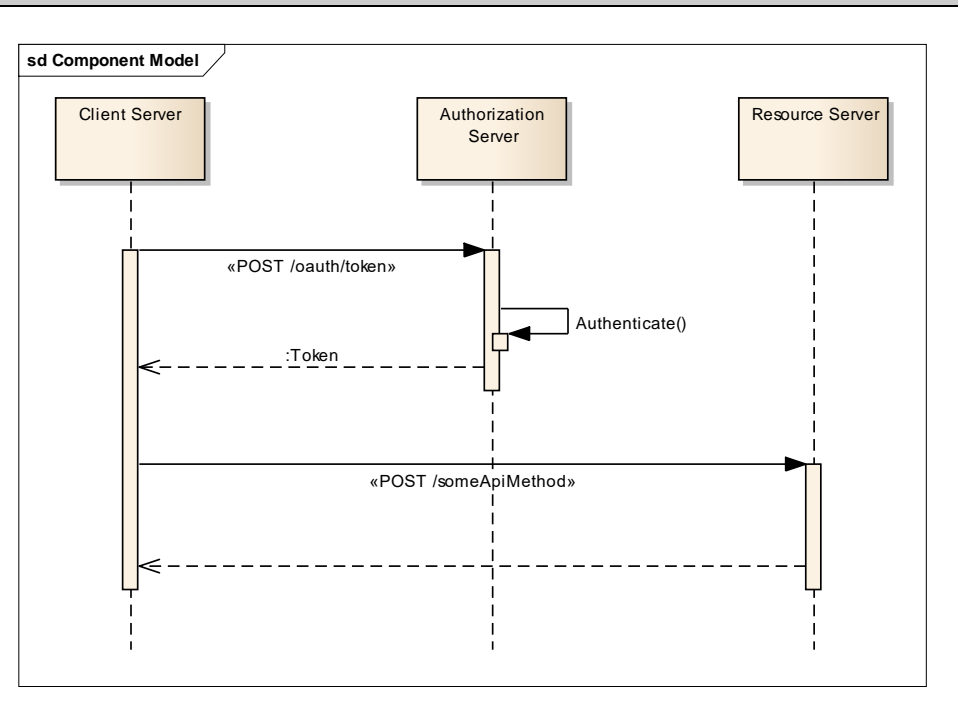

#### **2.3.1 Client authentication at token request**

<span id="page-5-0"></span>HTTP Basic is used to request the token. Can also be used other methods of authentication (client certificates, lists of valid ip, etc.).

#### **3 Диаграммы**

<span id="page-6-1"></span><span id="page-6-0"></span>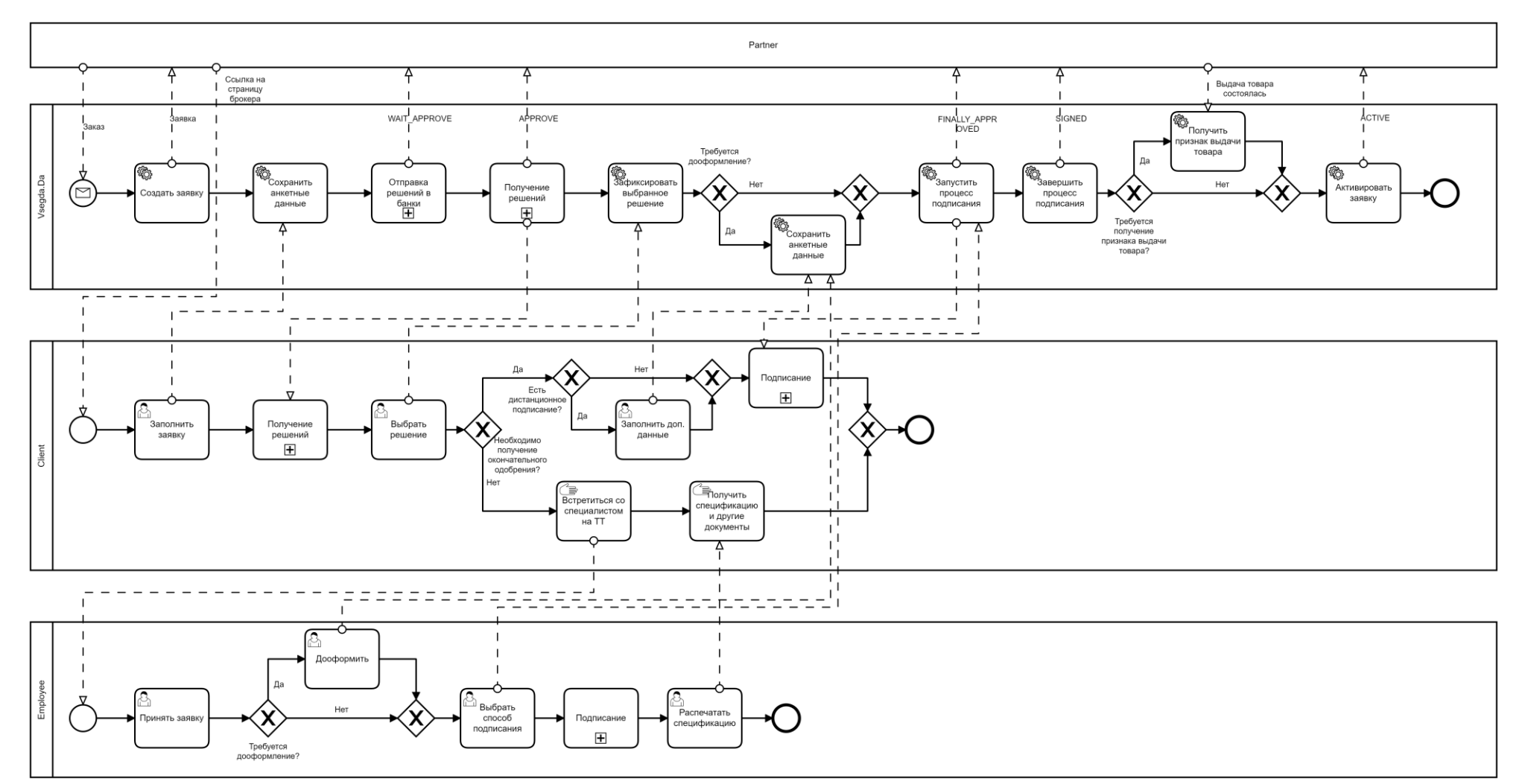

### **3.1 Диаграмма процесса «Классический POS Online»**

#### **3.2 Диаграмма процесса «Заявка на лимит»**

<span id="page-7-0"></span>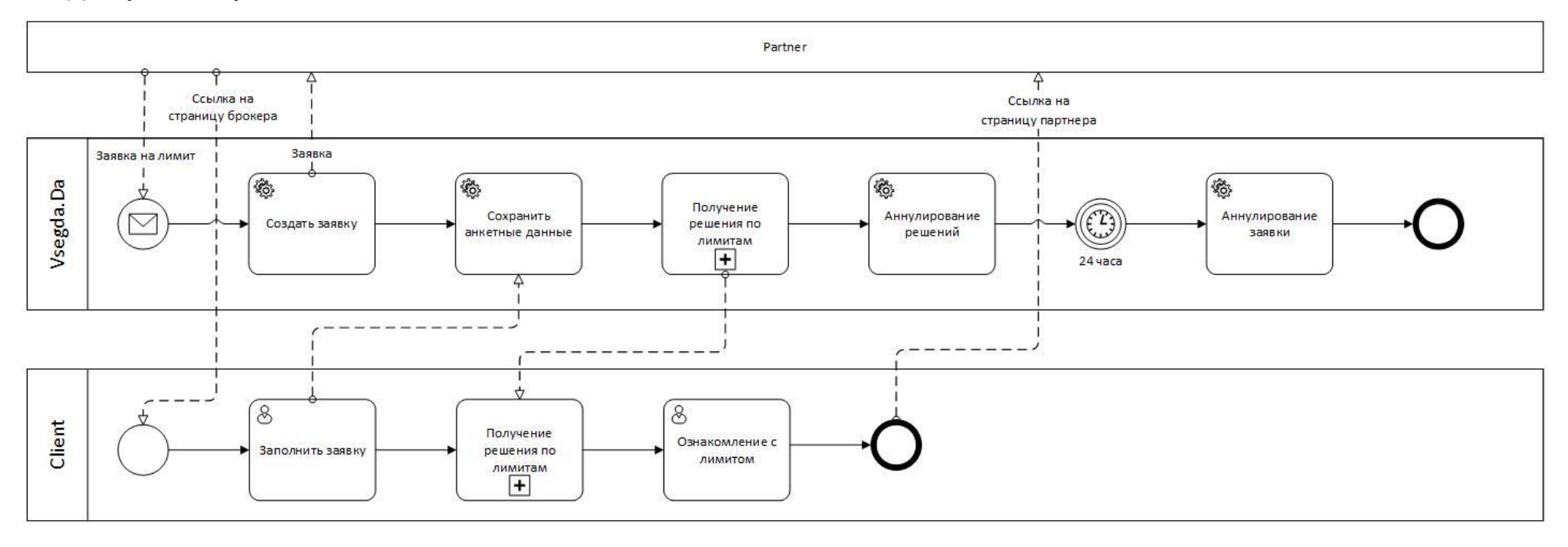

<span id="page-8-0"></span>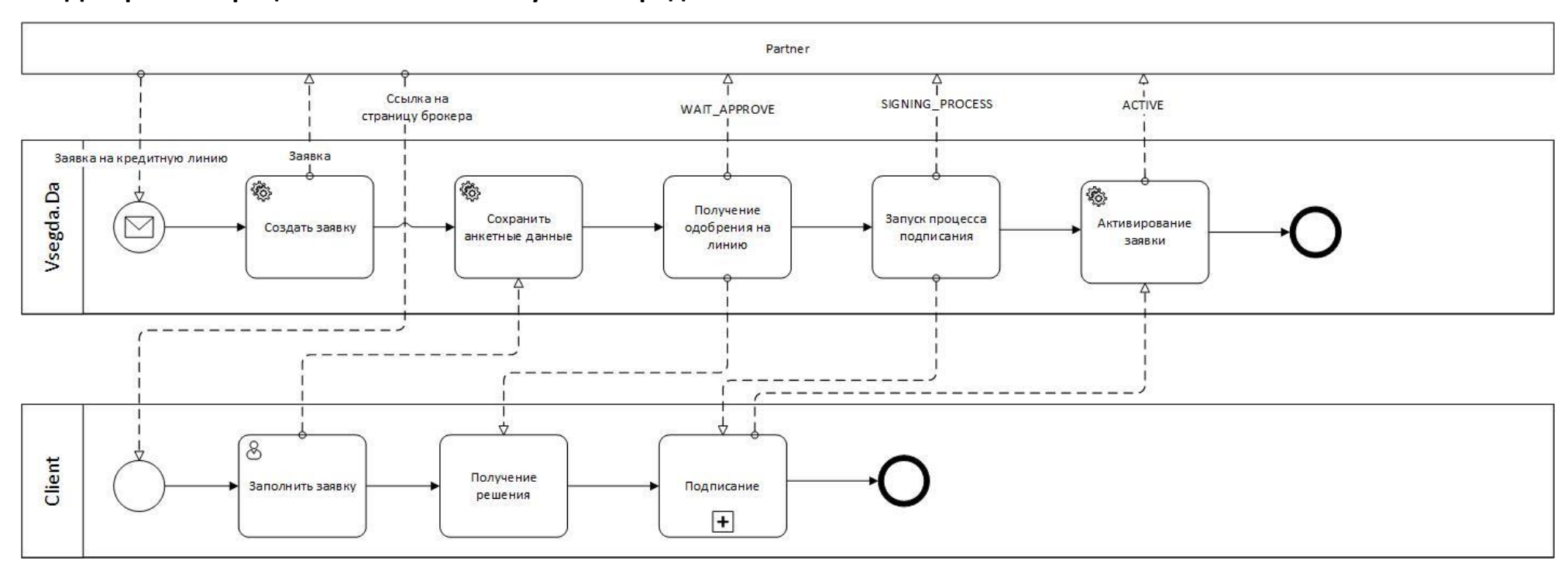

### **3.3 Диаграмма процесса «Заявка на получение кредитной линии»**

**Всегда Да** *2024*

#### <span id="page-9-0"></span>**4 Описание методов**

#### <span id="page-9-1"></span>**4.1 Создание заказа**

Данный метод используется для создания новой заявки без отправки в процесс одобрения или заявки на получение лимита. После вызова этого метода предполагается, что далее клиент заполнит информацию для создания полноценной заявки.

Результатом работы метода является созданная заявка с информацией о заказе. В выходных параметрах передается информация о созданной заявке.

<span id="page-9-2"></span>Тип запроса POST, https://po-partner-api.vsegda-da.com/omay-po-partner-api/v1/applications

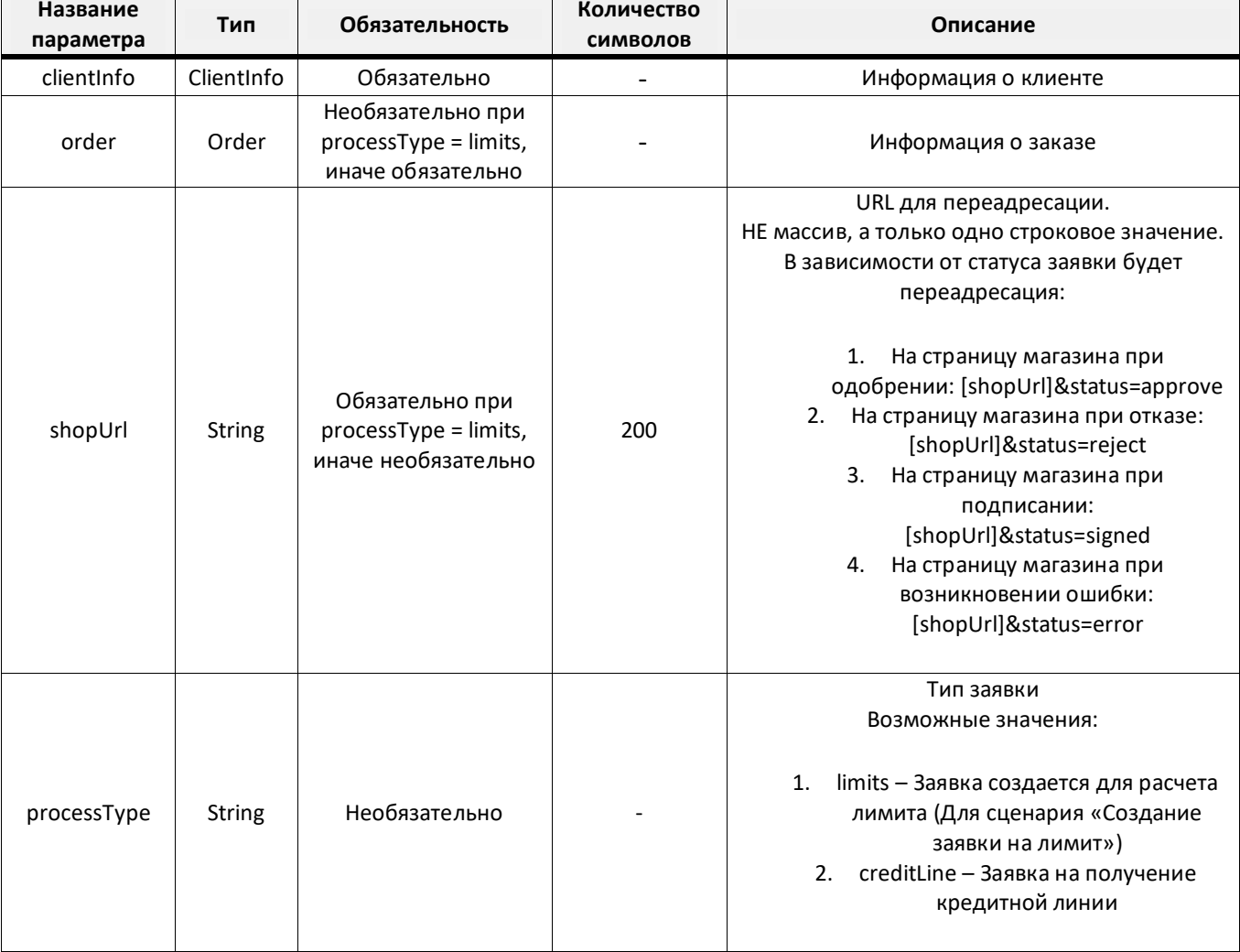

#### **4.1.1 Входные параметры (тело запроса)**

#### <span id="page-9-3"></span>**4.1.2 Выходные параметры**

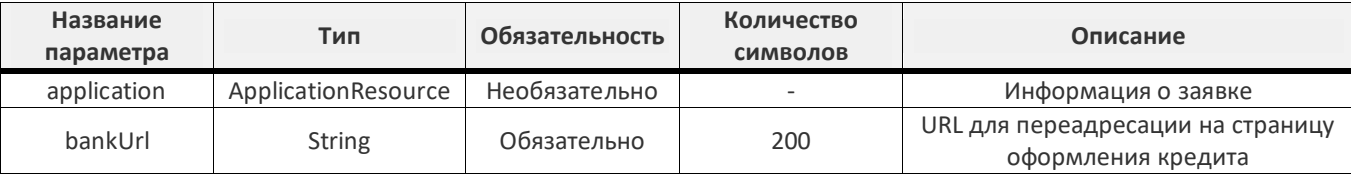

**Всегда. Да** 

#### <span id="page-10-0"></span>**4.1.3 Возможные коды ошибок**

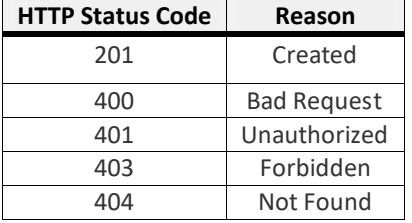

#### <span id="page-10-1"></span>**4.1.4 Сценарий «Создание заказа»**

#### **Предусловия**

1. На стороне Партнера клиент выбрал товары и заполнил форму заказа.

#### **Основной сценарий**

- 1. Партнер вызывает Брокера потоком [Создание заказа](#page-9-1).
- 2. Брокер создает заявку в статусе «CREATED» и возвращает ссылку на redirect на фронт «Всегда Да» для заполнения заявки на кредит.
- 3. Если партнер прислал список продуктов в параметре productCode, то происходит определение оптимального на основании алгоритма брокера.
- 4. Партнер, получив ссылку на redirect, перенаправляет клиента на страницу Брокера.

#### <span id="page-10-2"></span>**4.1.5 Сценарий «Создание заявки на лимит»**

#### **Предусловия**

1. На стороне Партнера клиент желает узнать свой лимит без информации о заказе.

#### **Основной сценарий**

- 1. Партнер вызывает Брокера потоком [Создание заказа](#page-9-1) с processType = limits, заполненным clientInfo и shopUrl.
- 2. Брокер проверяет наличие бизнес настройки для лимитной заявки. Если на торговой организации настройка не выполнена, то система POS Online возвращает ошибку 400. Сценарий завершается.
- 3. Брокер создает заявку в статусе «CREATED» и возвращает ссылку на на фронт «Всегда Да» для заполнения заявки на лимит.
- 4. Партнер, получив ссылку на redirect, перенаправляет клиента на страницу Брокера.

#### <span id="page-10-3"></span>**4.1.6 Сценарий «Создание заявки на получение кредитной линии»**

#### **Предусловия**

1. На стороне Партнера клиент желает получить кредитную линию.

#### **Основной сценарий**

- 1. Партнер вызывает Брокера потоком [Создание заказа](#page-9-1) с processType = creditLine, заполненным clientInfo и shopUrl.
- 2. Брокер создает заявку в статусе «CREATED» и возвращает ссылку на на фронт «Всегда Да» для заполнения заявки на кредитную линию.

**Всегда. Да** 

3. Партнер, получив ссылку на redirect, перенаправляет клиента на страницу Брокера.

#### <span id="page-11-0"></span>**4.2 Получение информации по заявке**

В рамках данного потока Партнер может получить информацию по заявке. Вызов метода возможен при любом статусе заявки.

Тип запроса GET, https://po-partner-api.vsegda-da.com/omay-po-partner-api/v1/applications/{applicationId}, где applicationId – идентификатор заявки по нотации Брокера.

При вызове данного метода Партнер не должен модифицировать полученную от Брокера ссылку.

#### <span id="page-11-1"></span>**4.2.1 Выходные параметры**

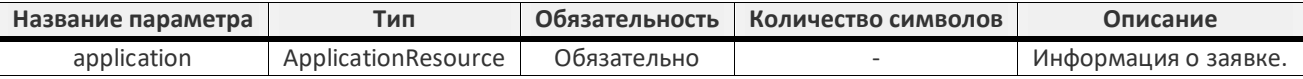

#### <span id="page-11-2"></span>**4.2.2 Возможные коды ошибок**

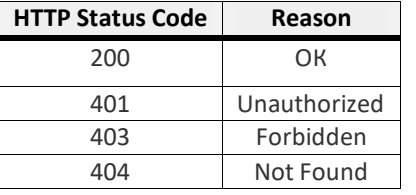

#### <span id="page-11-3"></span>**4.3 Изменение статуса заявки**

Данным методом можно изменить статус заявки. Изменение статуса может быть только в соответствии со статусной моделью заявки.

Тип запроса POST, https://po-partner-api.vsegda-da.com/omay-po-partner-api/v1/applications/{applicationId}/status/

Входные параметры (тело запроса)

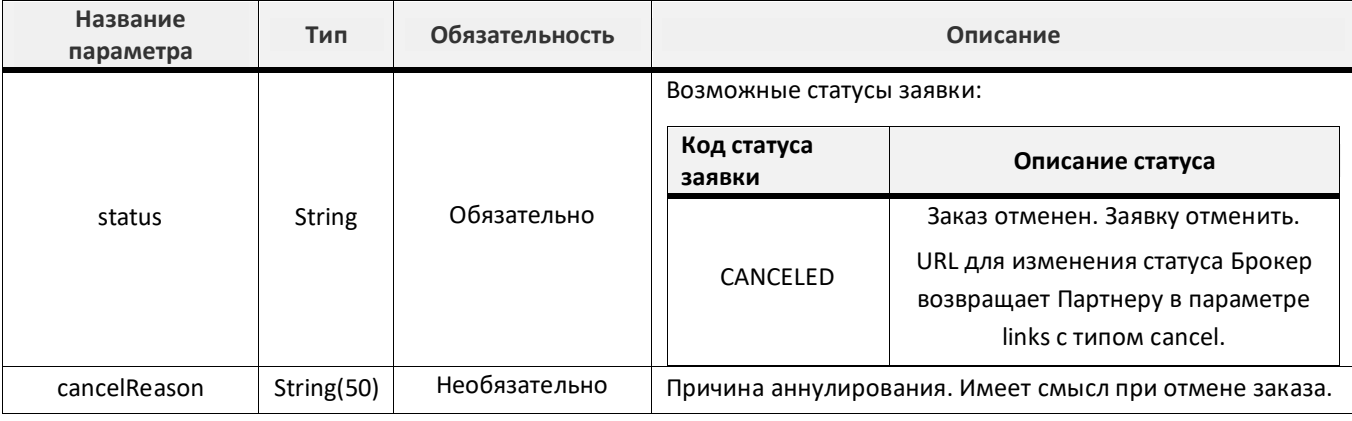

#### <span id="page-11-4"></span>**4.3.1 Выходные параметры**

Отсутствуют.

#### <span id="page-11-5"></span>**4.3.2 Возможные коды ошибок**

В случае возникновения ошибки возвращается соответствующий статус-код:

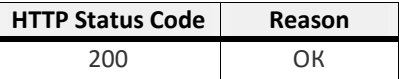

#### **Всегда. Да «Всегда Да»**

**Всегда Да** *2024*

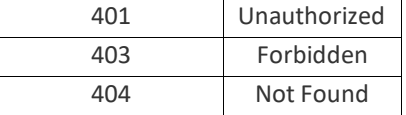

#### <span id="page-12-0"></span>**4.4 Уведомление об изменении статуса заявки**

В рамках данного потока Брокер возвращает ссылку для получения информации по заявке. API предоставляется Партнером.

Тип запроса POST.

#### <span id="page-12-1"></span>**4.4.1 Входные параметры (тело запроса)**

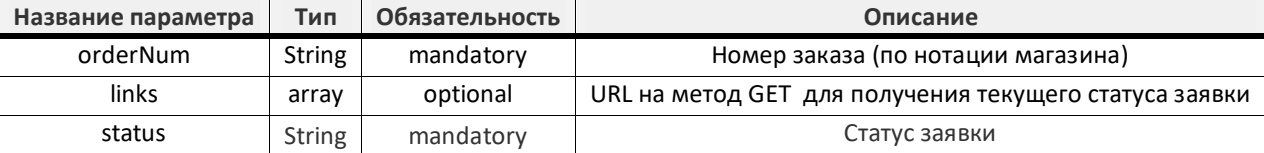

#### <span id="page-12-2"></span>**4.4.2 Выходные параметры**

<span id="page-12-3"></span>Отсутствуют.

#### **4.5 Сохранение признака, что клиент получил товар**

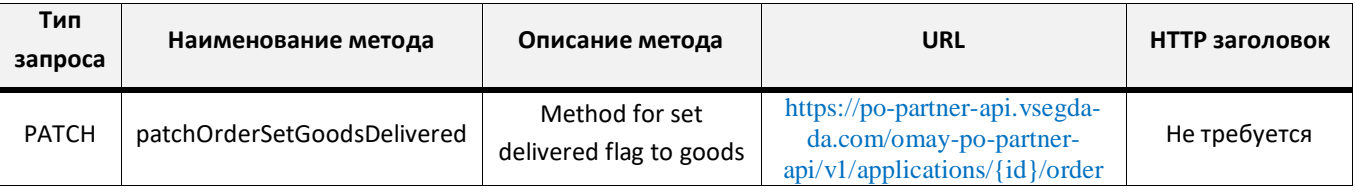

Данным методом Партнер сообщает Брокеру, что Клиент получил товар. Для Брокера это является сигналом для перевода денежных средств в торговую организацию. Признак ожидается для заявок с доставкой или с SMS подписанием.

#### <span id="page-12-4"></span>**4.5.1 Параметры запроса (в url)**

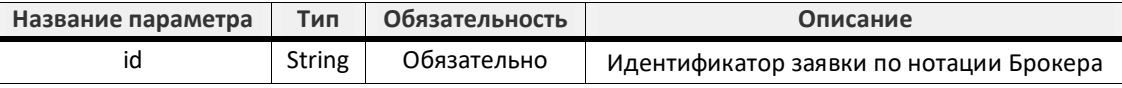

#### <span id="page-12-5"></span>**4.5.2 Входные параметры (тело запроса)**

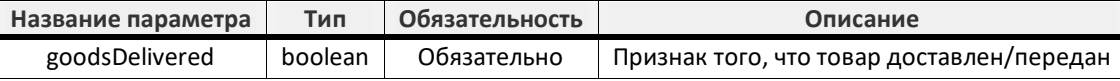

#### <span id="page-12-6"></span>**4.5.3 Выходные параметры**

Отсутствуют.

#### <span id="page-12-7"></span>**4.5.4 Возможные коды ответов**

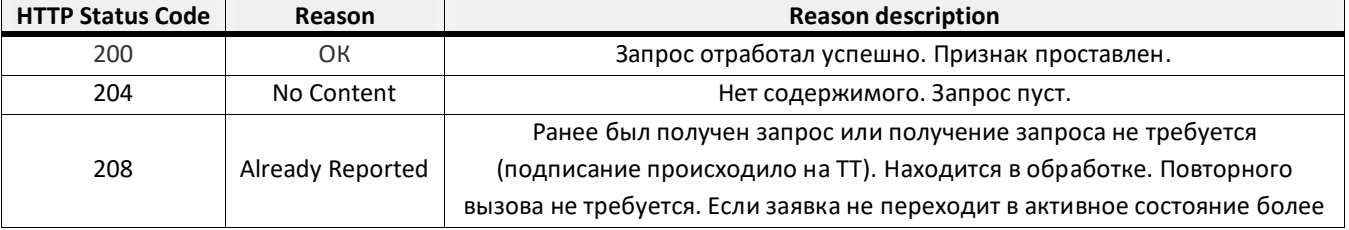

**Всегда Да** *2024*

**Всегда. Да** 

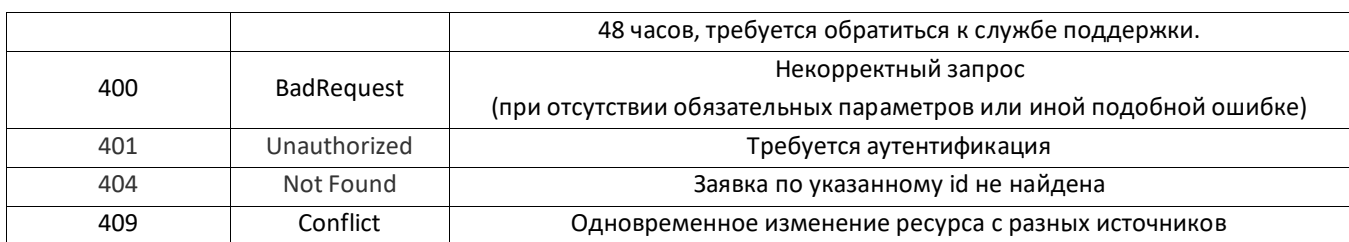

#### <span id="page-13-0"></span>**4.5.5 Сценарий "Простановка признака "Товар доставлен/забран клиентом"**

#### **Предусловия**

1. Клиент получил товар.

#### **Основной сценарий**

- 1. Система POS Online проверяет наличие всех обязательных параметров в запросе:
- 2. Если каких-то параметров не хватает, то возвращает статус-код 400.
- 3. Если все параметры есть, то система POS Online по входному параметру idApplication (в Url) ищет запись в таблице pos.application:
	- 1.3.1. Если запись не найдена, то система POS Online возвращает ошибку 404. Сценарий завершается.
	- 1.3.2. Если запись найдена, то система POS Online проверяет статус договора:
		- 1.3.2.1. Если статус не 'SIGNED', то система POS Online возвращает ошибку 400. Сценарий завершается.
		- 1.3.2.2. Если статус 'SIGNED', то система POS Online сохраняет по всем товарам договора признак доставки товара. Система возвращает статус-код 200.

#### **Сценарий завершается.**

**Всегда Да** *2024*

#### <span id="page-14-0"></span>**5 Классы**

#### <span id="page-14-1"></span>**5.1 Address**

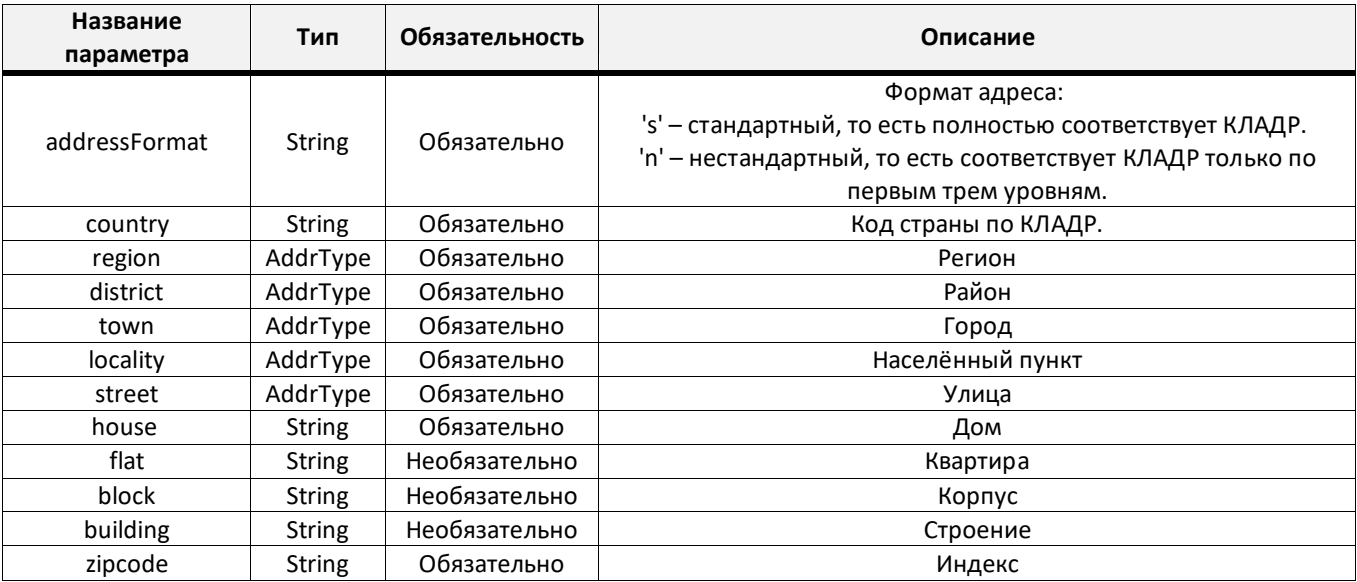

#### <span id="page-14-2"></span>**5.2 AddrType**

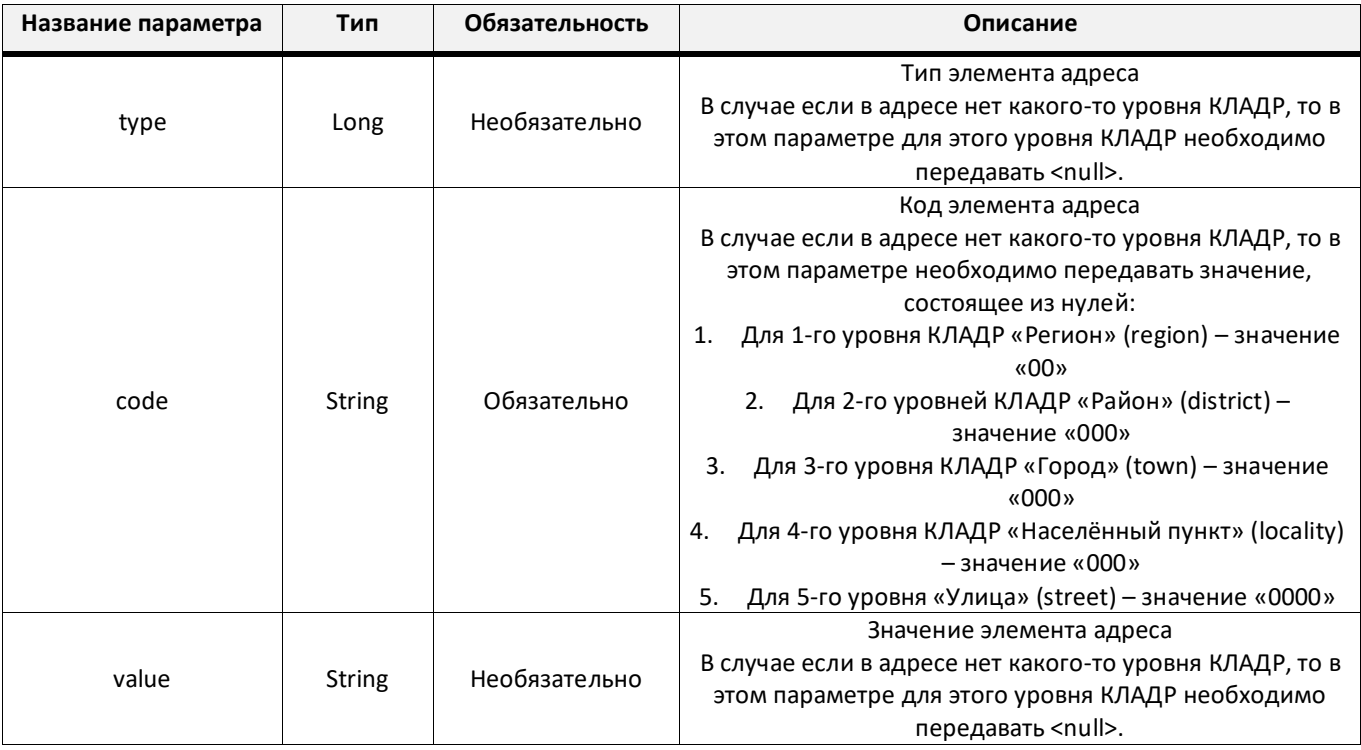

#### <span id="page-14-3"></span>**5.3 ApplicationResource**

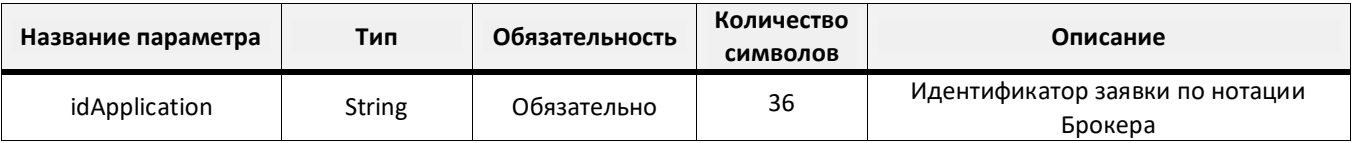

**Всегда Да** *2024*

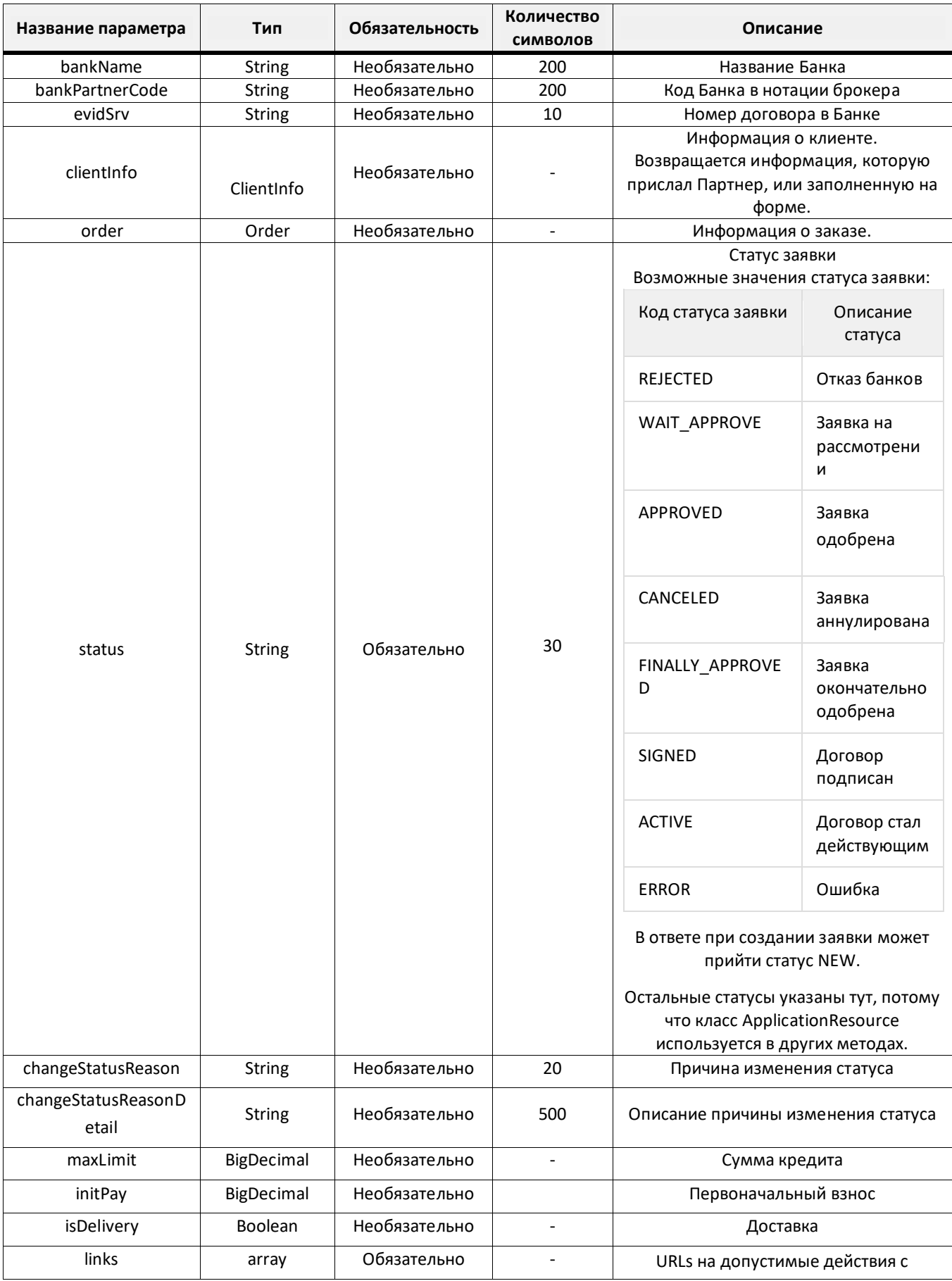

### **API Взаимодействия с POS-Online: фронт «Всегда Да»**

**Всегда Да** *2024*

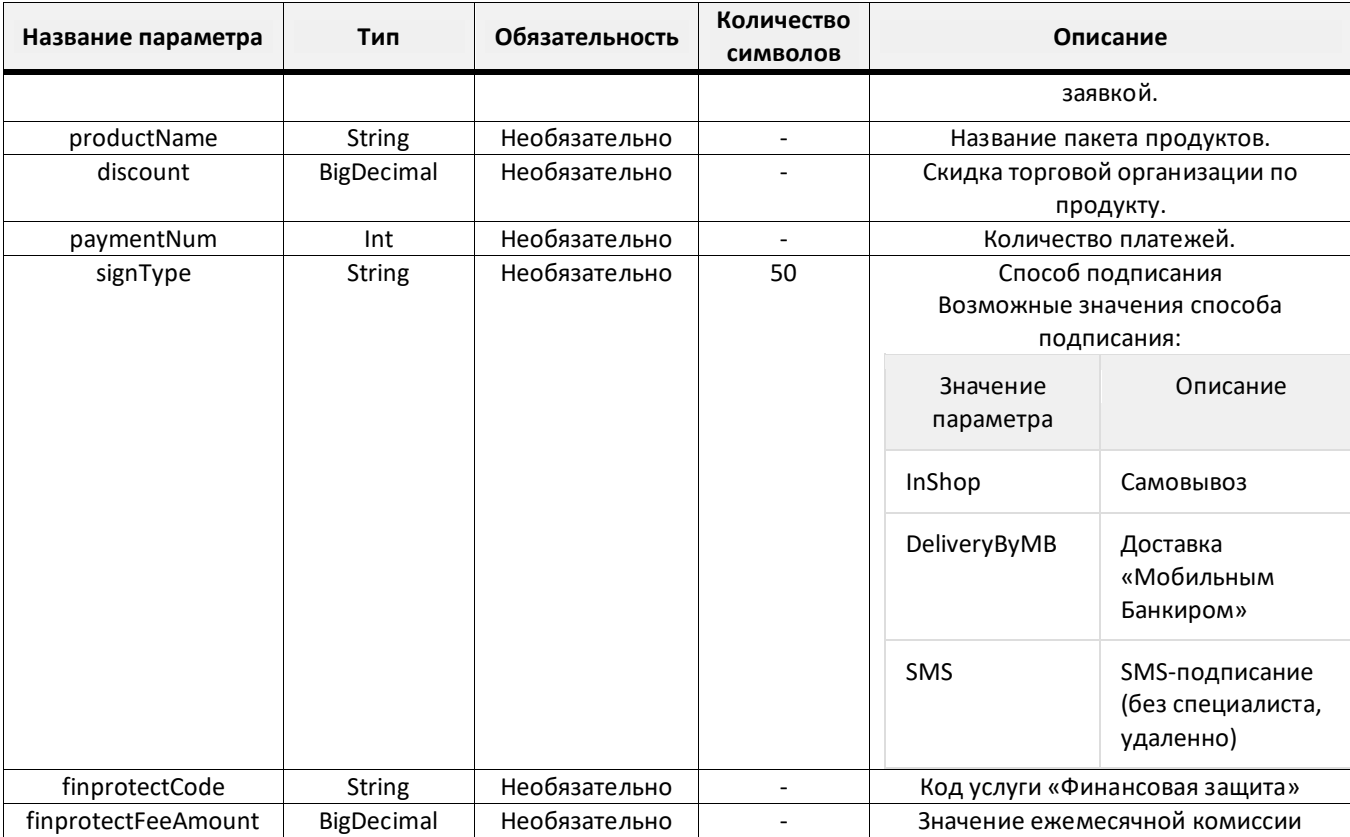

#### **Пример параметра links**

"links":

{

"self": { "href": " https://po-partner-api.vsegda-da.com/omay-po-partner-api/v1/applications/{applicationId}"},

<span id="page-16-0"></span>"cancel": { "href": " https://po-partner-api.vsegda-da.com/omay-po-partner-api/v1/applications/{applicationId}/status"} "approve": { "href": " https://po-partner-api.vsegda-da.com/omay-po-partner-api/v1//applications/{applicationId}/status"} "change": { "href": " https://po-partner-api.vsegda-da.com/omay-po-partner-api/v1/applications/{applicationId}/order"} }

#### <span id="page-17-0"></span>**5.4 ClientInfo**

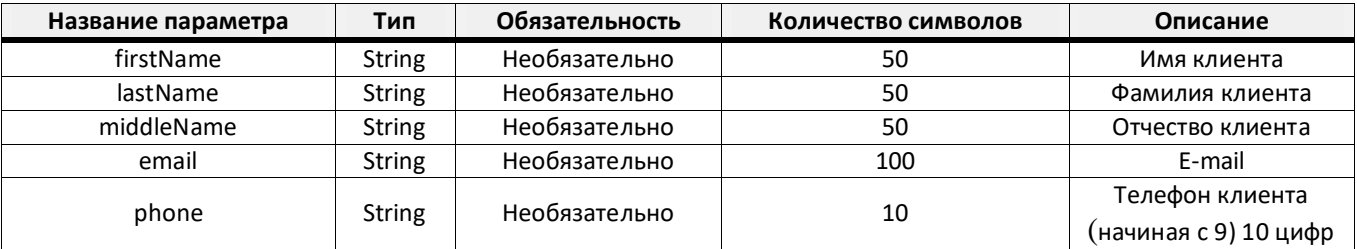

#### <span id="page-17-1"></span>**5.5 DeliveryAddress**

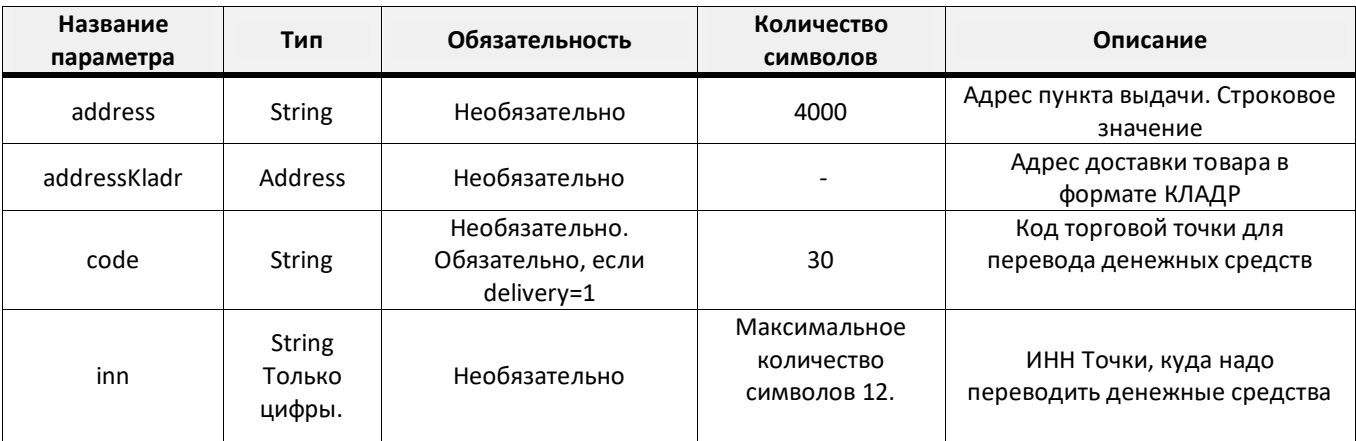

#### <span id="page-17-2"></span>**5.6 Item**

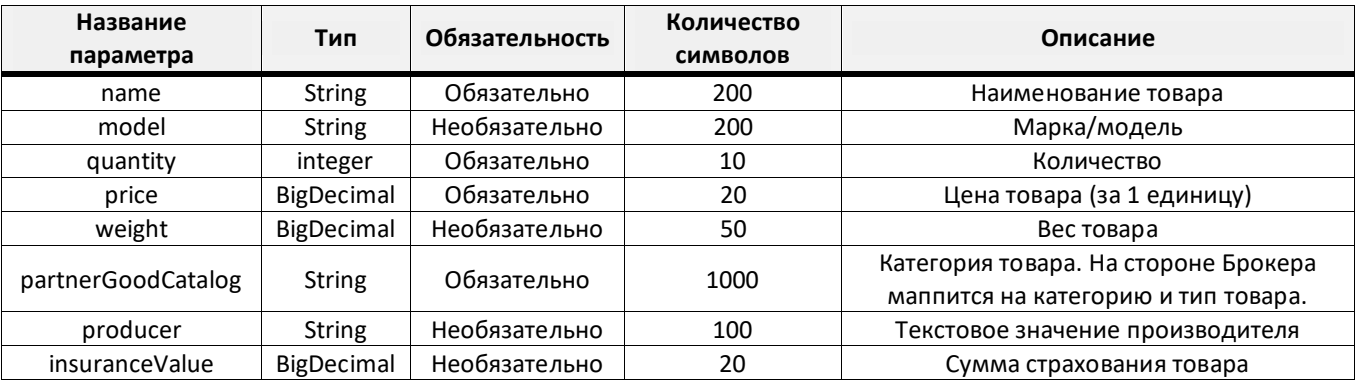

#### <span id="page-17-3"></span>**5.7 Order**

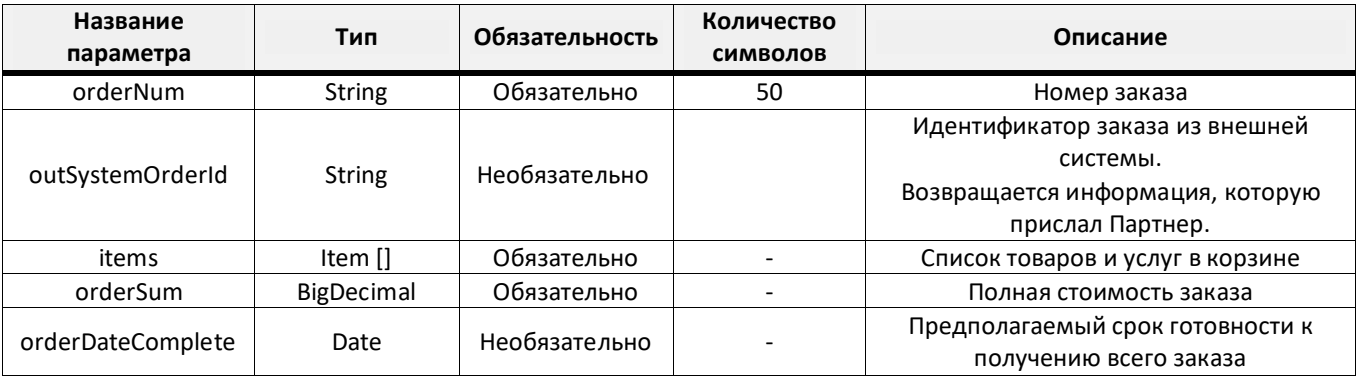

**Всегда Да** *2024*

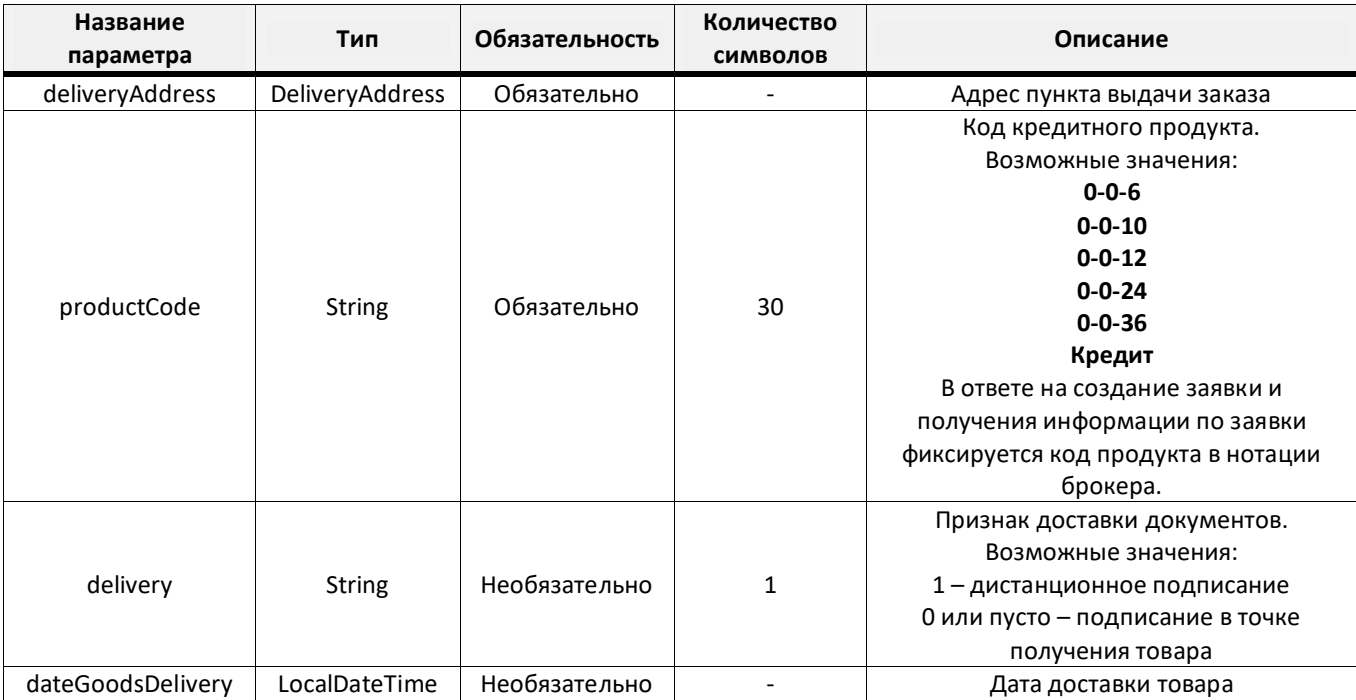